# **Addonics** TECHNOLOG **User Guide**

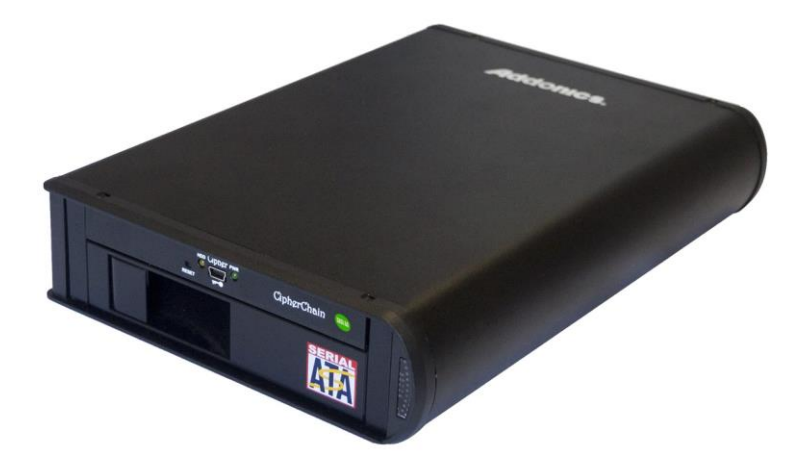

## Sapphire Cipher II Snap-In with eSATA/USB 3.1 connection

**(Model: SSN6G-256EU)**

## **CONTACT US**

### **www.addonics.com**

**Phone: 408-573-8580 Fax: 408-573-8588 Email: http://www.addonics.com/sales/query/**

#### **Technical Support**

If you need any assistance to get your unit functioning properly, please have your product information ready and contact Addonics Technical Support at:

**Hours: 8:30 am - 6:00 pm PST Phone: 408-453-6212 Email: http://www.addonics.com/support/query/**

#### **Overview**

Sapphire Cipher II Drive Cartridge System connection

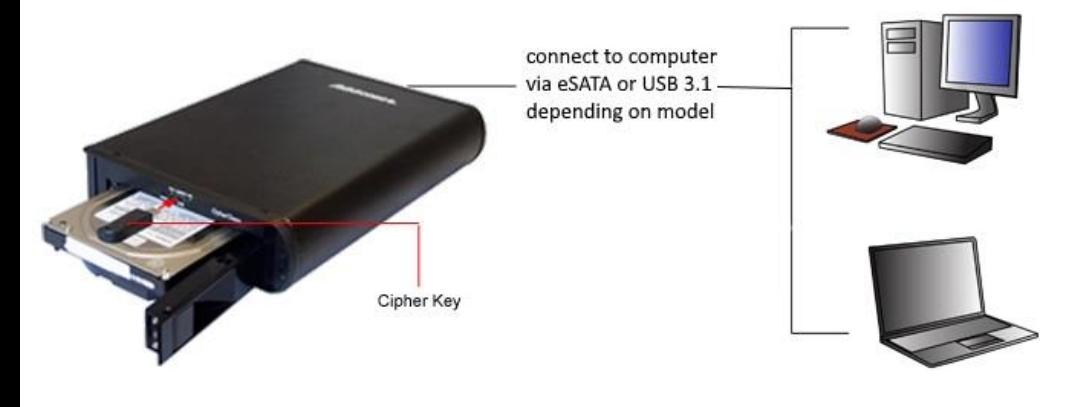

#### Front view

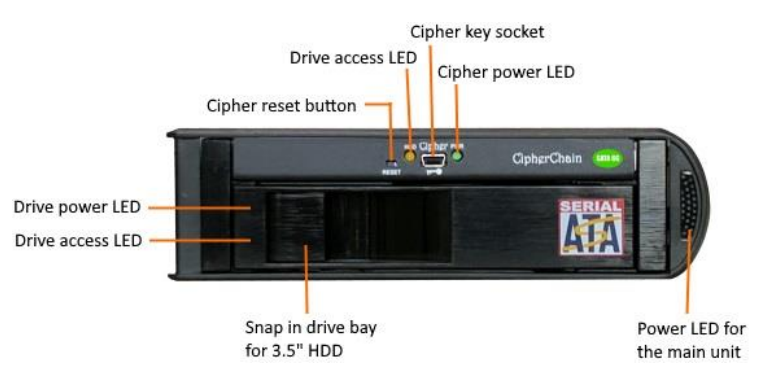

#### Rear view

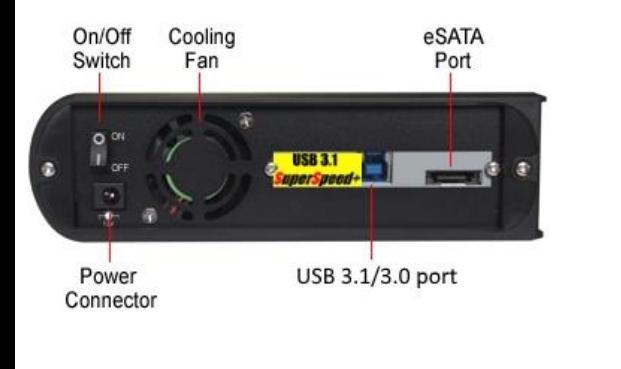

### **Setting up the equipment**

- 1. Insert a cipher key into the cipher key socket on the front of the Sapphire Cipher 2. Open the removable drive door on the front and insert a 3.5" SATA hard drive into
- 2. Open the removable drive door on the front and insert a 3.5" SATA hard drive into the removable drive bay with the drive connector facing inwards and the drive label facing up. Make sure the drive slides in smoothly till it stops. Close the drive door till it is fully latched.
- 3. Attach either the eSATA or USB 3.1/3.0 cable that comes with the unit to the back of the Sapphire Cipher II. Attach the other end of the cable to the eSATA or USB 3.1/3.0 port on a computer.
- 4. Attach the included 12V power adapter to the power jack on the back of Sapphire Cipher II.
- 5. Turn on the power using the ON/OFF switch on the back. The power LED for the main unit show grow. A little blue LED to the left of the drive door should lit indicting there is power to the drive.
- 6. On the computer and under the Disk Management, a new raw drive should appear waiting to be initialized and formatted. Please note that this will erase all existing data on the drive beyond any possible recovery.
- 7. Once the drive is formatted, it is ready to be used like an ordinary drive. The new drive volume is now encrypted with the Cipher key. A new drive letter should appear under My Computer. Data written to the drive will be encrypted. If the hard drive is removed from the Sapphire Cipher II Drive Cartridge System and attached to another computer, the drive will appear as a blank drive with no trace of any data.

**Note:** Once the Sapphire Cipher II drive shows up under in the computer, the cipher key can be removed. The drive will remain operational till it is powered off or disconnected from the computer. If the drive is left unattended and someone took the drive, the data in the drive will not be accessible as the matching cipher key is required to reactivate the drive again.

The pair of Cipher keys are programmed with the same cipher code. It is important to keep one of the keys in a safe place. In case one of the keys is lost or broken, you can order new cipher keys and send in your last key to us to program the new keys with the same cipher code. You may also order the RNG software (part # ASWRNG) to program your own cipher code and duplicate more keys with the same code.

Addonics does not keep record of the cipher codes. There is no back door to retrieve the data from your drive if you lose all your cipher keys

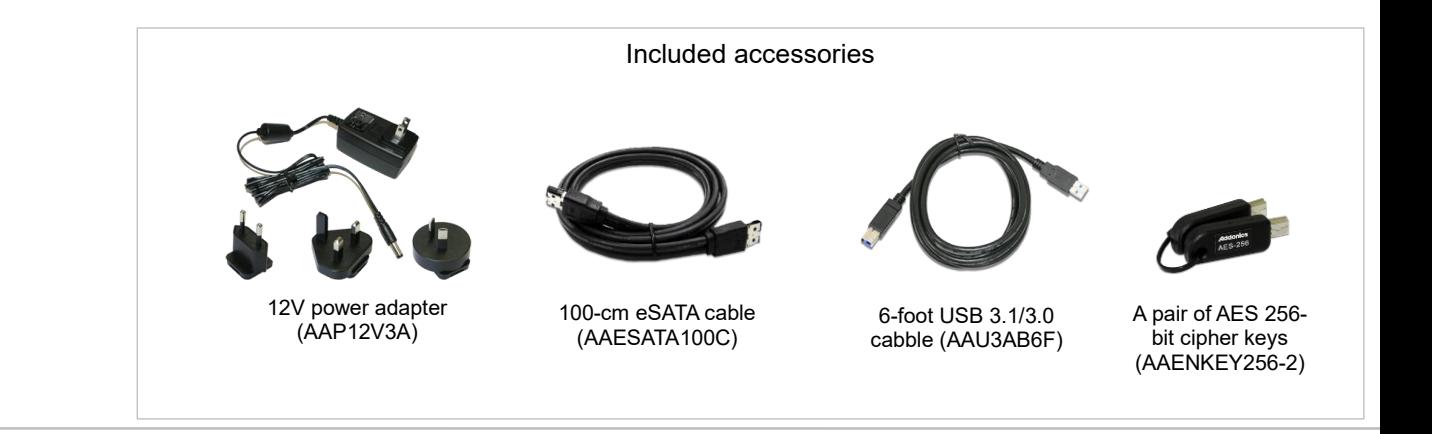